## **USB Virtual COM Port Driver**

This CD contains the files necessary to create a virtual COM port driver on Windows operating systems from Windows 2000 through to Windows 7 in both 32 and 64 bit versions. The driver is most easily installed using the plug and play capabilities of the PC operating system.

The driver is compatible with the following instruments: PL-P, PLH-P, TG5011, TG2511, QPX1200-L, QPX1200SP, QPX600DP and CPX400DP.

Connect the instrument to the PC via a USB cable, at which point the PC should report new hardware found. The USB interface is always active.

Follow the on screen directions on the PC for loading the driver from this CD. Should a Windows warning message that the driver 'has not passed Windows Logo testing' appear – select 'Continue Anyway'.

Depending on the version of Windows, a dialogue box similar to the one pictured below may appear indicating that the driver has not been digitally signed. Please click "Install this driver software anyway" to continue.

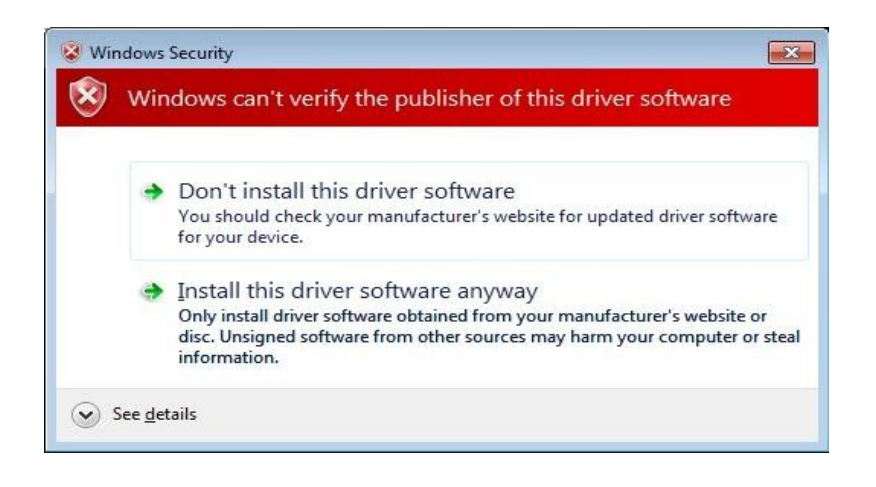

Once the driver is loaded on the PC a virtual COM port will be established each time the instrument is powered up and connected to the PC via USB. The virtual COM port will disappear if either of these cease to be true.

If a different instrument is connected the message 'Found New Hardware' will again be displayed and a new COM port will automatically be assigned and shown on screen without asking for the driver again.

Note that the Baud rate setting of the virtual COM port is ignored for USB operation. The virtual COM port is treated as a standard hardware COM port by Windows based software such as Hyperterminal.

The COM port driver will not function with earlier operating systems (pre Windows 2000) and no support is available from TTi for these operating systems.

January 2011

Thurlby Thandar Instruments Ltd Glebe Road Huntingdon Cambridgeshire PE29 7DR England, U.K.

Tel: 01480 412451 Fax: 01480 450409 e mail: sales@tti-test.com web: www.tti-test.com